学生教職員のみなさま

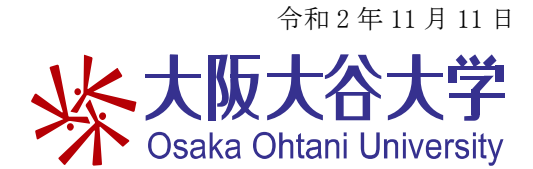

情報教育センター

## Microsoft Office を無償で利用する方法

標記の件、本学は日本マイクロソフト社と契約しております。 学生・教員(専任・非常勤)の皆さんは Microsoft Office を無償で利用できます。 詳細については下記のとおりです。

記

# 利用条件

1.利用期間

利用できるのは本学に在籍している間のみです。

### 2.インストールできるパソコンの台数

### 一人 5 台まで

本学に籍がなくなると Office365 の Office は使用できなくなります。

 購入した PC に Office が入っていた場合は、競合するため一旦アンインストールをお奨め します。

ただし、後に必要になりますのでプロダクトキーなどは保管しておきましょう。

#### 3.ダウンロード・インストール方法

Office365 の Web サイトを開きます。

# [http://aka.ms/o365\\_portal](http://aka.ms/o365_portal)

※サインインを求められた場合は以下の ID・パスワードを入力し、サインインします。

 ID: <username>@osaka-ohtani.ac.jp ※例) 学部生の場合は、u(学籍番号 7 桁) ※学籍番号の前に「u(英小文字のユー)」を付けること。

パスワード: <大学メールや Active Academy 利用時と同じものです。>

#### 4.サポ―ト窓口

 このサービスは日本マイクロソフト社から提供されておりますのでサービスに関するお問 い合わせは日本マイクロソフト社のサポート窓口へお願いいたします。

# 電話番号: 0120-54-2244

受付時間: 平日: 9:00 ~ 18:00 土日: 10:00 ~ 18:00(祝日、日本マイクロソフト社の指定休業日を除く)

以上